## **Table of Contents**

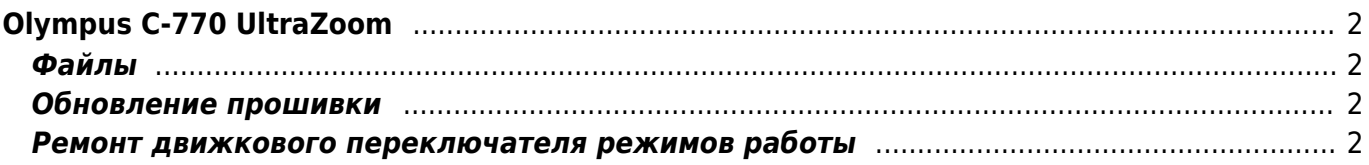

# <span id="page-1-0"></span>**Olympus C-770 UltraZoom**

## <span id="page-1-1"></span>**Файлы**

- [Обновление прошивки для Olympus C-770 v84](https://kibi.ru/_media/notes/olimpus/c770_v772-84.zip)
- [Olympus C-770 UltraZoom Service Manual](https://kibi.ru/_media/notes/olimpus/c770.pdf) механическая схема устройства фотоаппарата с перечнем деталей

### <span id="page-1-2"></span>**Обновление прошивки**

#### [firmware,](https://kibi.ru/tags/firmware?do=showtag&tag=firmware) [Olympus-c-770](https://kibi.ru/tags/olympus-c-770?do=showtag&tag=Olympus-c-770)

- 1. Сохраните [архив с прошивкой](https://kibi.ru/_media/notes/olimpus/c770_v772-84.zip) на жёсткий диск своего компа.
- 2. Распакуйте из архива файл с прошивкой fir77284.bin и переименуйте его в firmware.bin
- 3. Запишите файл с прошивкой на xD карту фотоаппарата в папку firmware. Папка должна находиться в корне диска рядом с DCIM, папку DCIM удалять не требуется.
- 4. Убедитесь, что аккумуляторная батарея фотоаппарата полностью заряжена или подключите фотоаппарат к адаптеру питания. Вставьте xD карту с прошивкой в фотоаппарат и включите камеру в режим "просмотр фотографий".
- 5. На дисплее должна отобразиться текущая версия прошивки и предложение обновить прошивку. Выберите "YES" ("Yes" должно быть зелёного цвета) и нажмите кнопку "OK", после этого будет запущено обновление прошивки.
- 6. Во время обновления на экране должна отобразиться надпись "EXCHANGING". Процесс может занять несколько минут, при этом во избежание неприятностей (поломка камеры) не слудеут нажимать никакие кнопки или выключать фотоаппарат.
- 7. Когда процесс закончится, на экране будет снова показан текущий номер прошивки, на этот раз версия прошивки должна стать 84. На вопрос, обновлять ли прошивку, в этот раз нужно ответить отрицательно.
- 8. После успешного обновления прошивки удалите с карты памяти папку firmware.

#### <span id="page-1-3"></span>**Ремонт движкового переключателя режимов работы**

#### [repair,](https://kibi.ru/tags/repair?do=showtag&tag=repair) [Olympus-c-770](https://kibi.ru/tags/olympus-c-770?do=showtag&tag=Olympus-c-770), [switch](https://kibi.ru/tags/switch?do=showtag&tag=switch)

На одной из ветвей форума<http://www.olympus.partak.ru/forum/index.php> прежде заходила речь о том, что у фотоаппарата Olympus C-770UZ бывают отказы в переключателе режимов съемки/выключения питания. И вот, после полутора лет интенсивной эксплуатации данного аппарата подобную технологическую неисправность довелось пережить и мне. Короче говоря, в один из пасмурных декабрьских дней, олик, напрочь отказался запускаться. Все мои попытки пощелкать, потрясти, погладить, погреть и охладить данный прибор, ни к какому результату не привели. Поскольку гарантия уже полгода как истекла, вставал вопрос, что делать в создавшейся ситуации. И не долго думая, я решил попытаться самостоятельно решить возникшую проблему. Скажу сразу, что ремонтом бытовой техники на профессиональном уровне я ни когда не занимался, однако, будучи электронщиком, иногда производил устранение мелких неисправностей в различных приборах, в том числе и импортных. Кроме того, обнадеживала мысль, что основная причина неисправностей всякого рода выключателей, чаще всего, бывает связана с нарушением контактов в зоне коммутации. Поскольку новый год

стремительно приближался к окрестностям нашей планеты, а оставаться в праздник без ставшего уже традиционным средством сохранения радостных мгновений не хотелось, то, не долго думая, я, приступил к расчленению того, в чьей надежной работе так нуждался.

Первым делом скачал с сайта все, что касалось разборки Olympus C-760 http://www.olympus.partak.ru/forum/viewtopic.php?t=1253, за что весьма благодарен автору Primus. И хотя между разборкой С-760 и С-770 есть некоторые различия, все равно, помощь от представленных фотографий я получил, как в техническом, так и в психологическом плане.

Ниже привожу свой перечень фотографий с указанием стрелками мест винтового крепления, где в процессе разборки мне иногда приходилось поломать голову. Еще хотелось бы отметить важную деталь, поскольку многие операции ремонта сродни ювелирным, прежде чем начинать что-либо делать, необходимо запастись соответствующим мелкими отвертками (достаточно иметь плоские, но подходящего размера) и оптическими приборами (хотя бы часовой лупой).

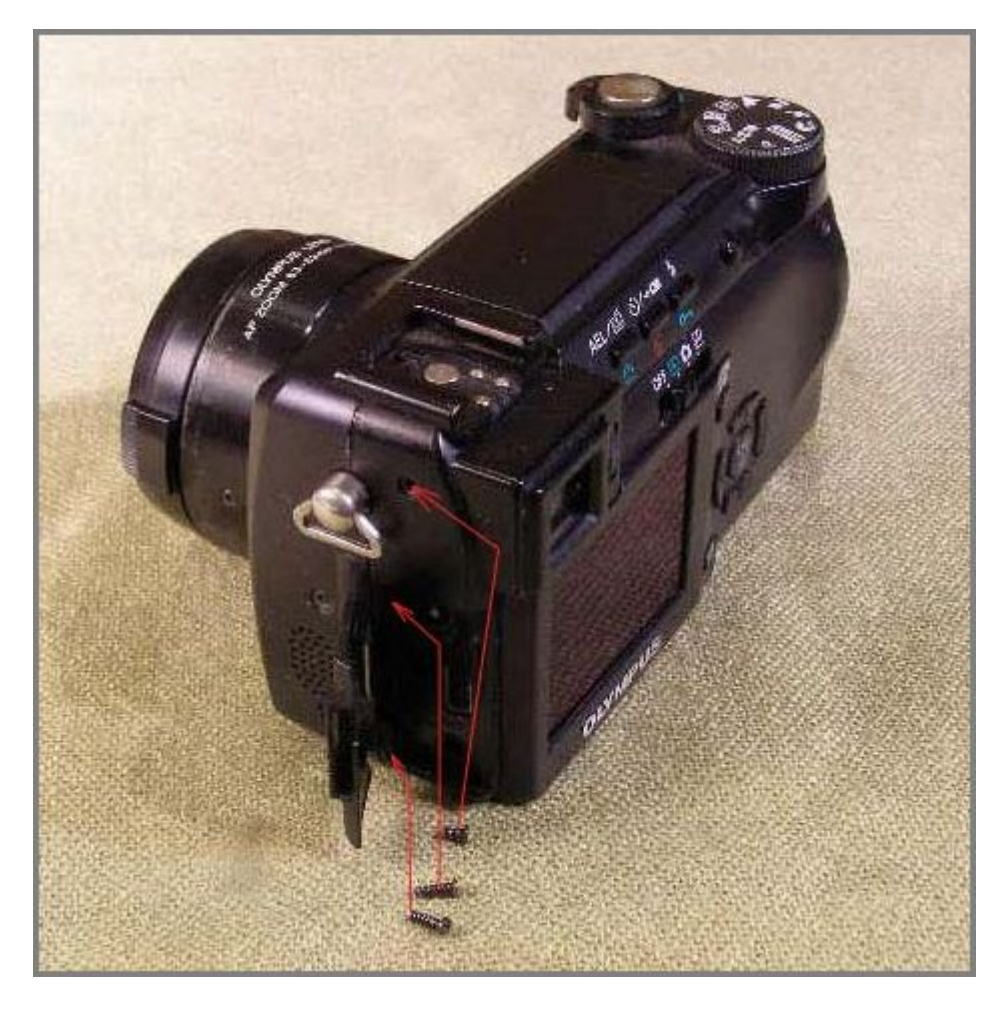

В частности, не сразу понял, что в горячем башмаке припрятаны, пять винтов и прежде чем до них добраться, надо отверткой немного отжать контактную скобу.

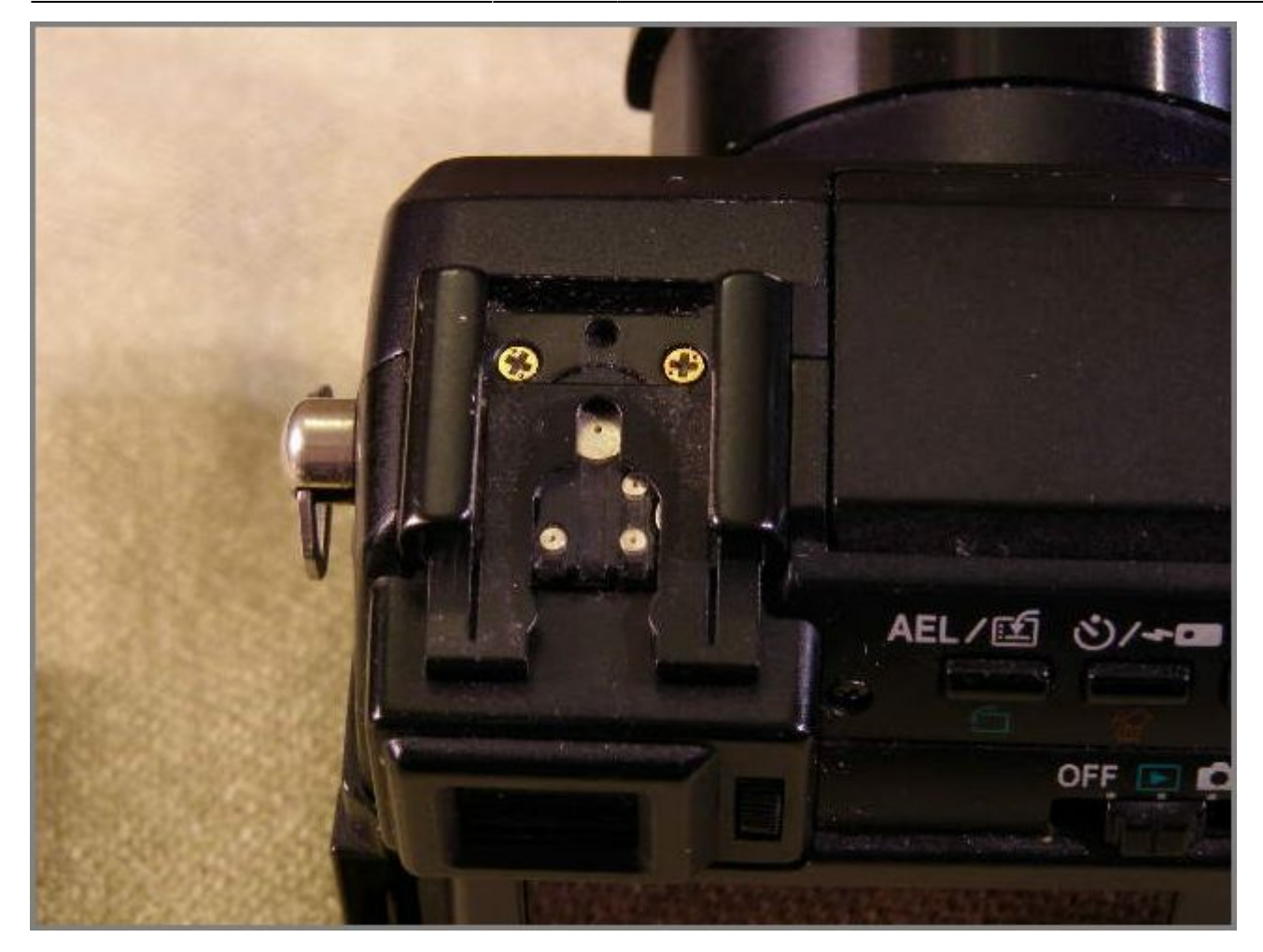

Только после снятия четырех винтов и фигурной накладки, мы увидим пятый, последний винт.

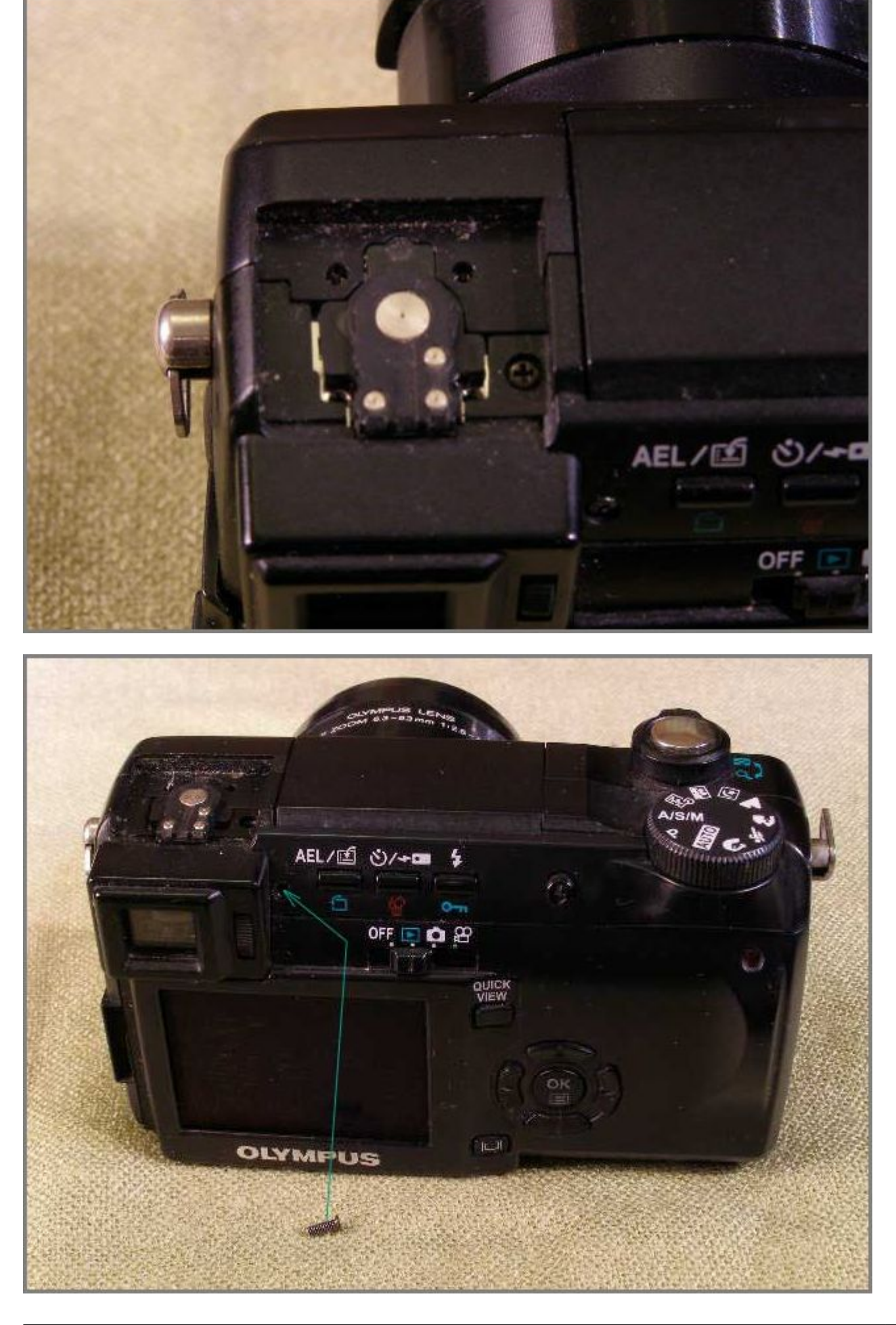

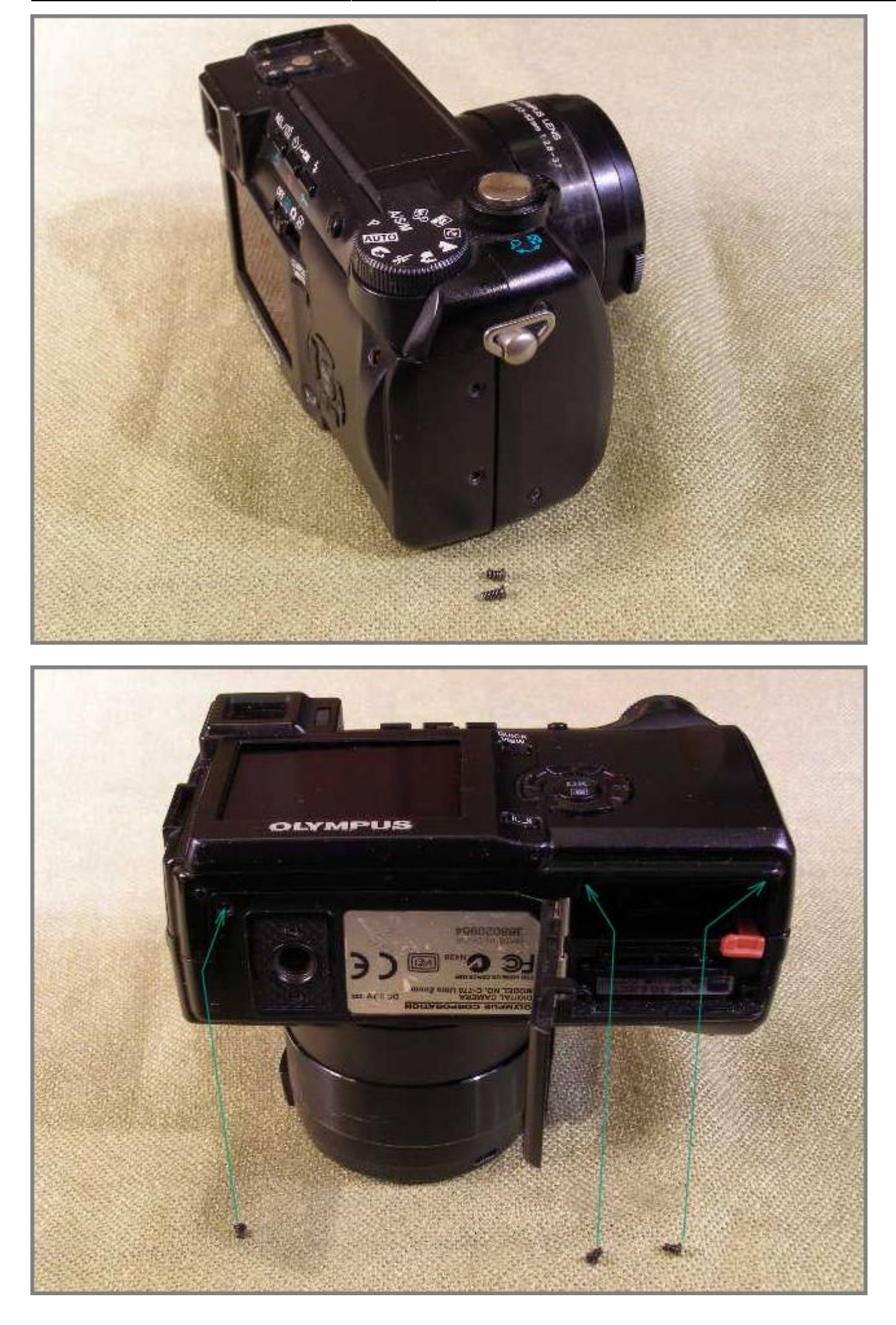

После того, как все винты будут отвернуты, осторожными движениями, слегка приподнимая, можно снять крышку. Если это не удается, необходимо тщательно просмотреть еще раз, все ли винты отвернуты. Под крышкой два хрупких кабеля, которые в случае если рука резко сорвется вместе с крышкой, могут легко оборваться.

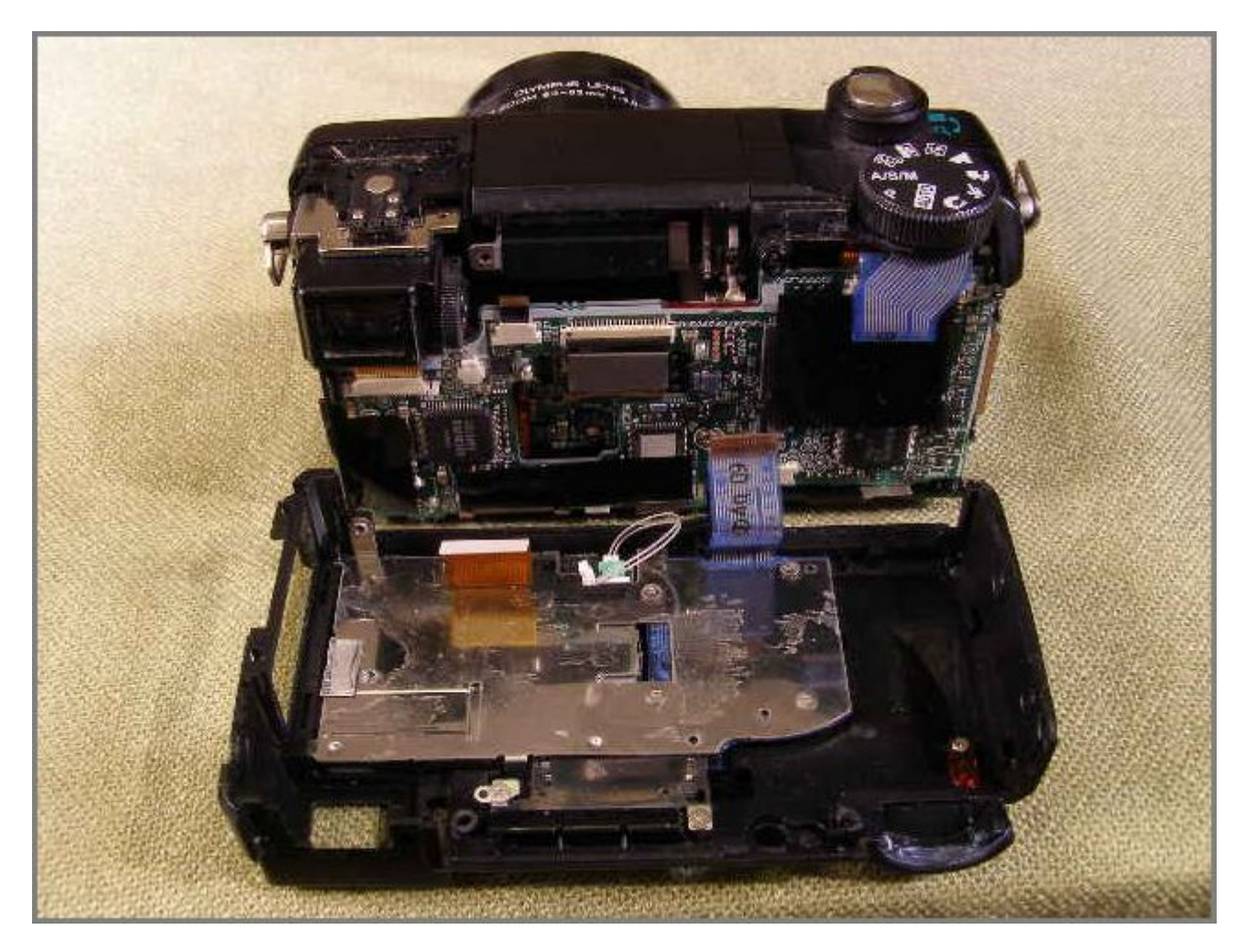

Ну вот, когда крышка открыта, перед глазами предстают все внутренности аппарата.

Для дальнейшей разборки необходимо отсоединить три кабеля. Первым отсоединяется кабель ЖК индикатора (на снимке он слева). Для этого отверткой осторожно выдвигаются два маленьких коричневых клинышка на белом разъеме, закрепленном на основной плате фотоаппарата. После чего ленточный кабель легким покачиванием извлекается из разъема.

Следующим по счету вынимается двухпроводный кабель подсветки ЖК индикатора. Для этой операции подойдет медицинский пинцет, с помощью которого захватывается край выходного разъема и тянется с некоторым покачиванием. Последним отсоединяется голубой ленточный кабель кнопок управления. Для чего зажимаем кабель между большим и указательным пальцами как можно ближе к разъему и тянем кабель, слегка покачивая из стороны в сторону, в результате чего, он вынимается из разъема и вся задняя крышка оказывается отсоединенной от основной части аппарата. Далее необходимо отлепить черную липкую ленту, которой заклеена вся внутренняя поверхность задней крышки фотоаппарата. На снимке ее не видно, поскольку на момент съемки лента была уже снята.

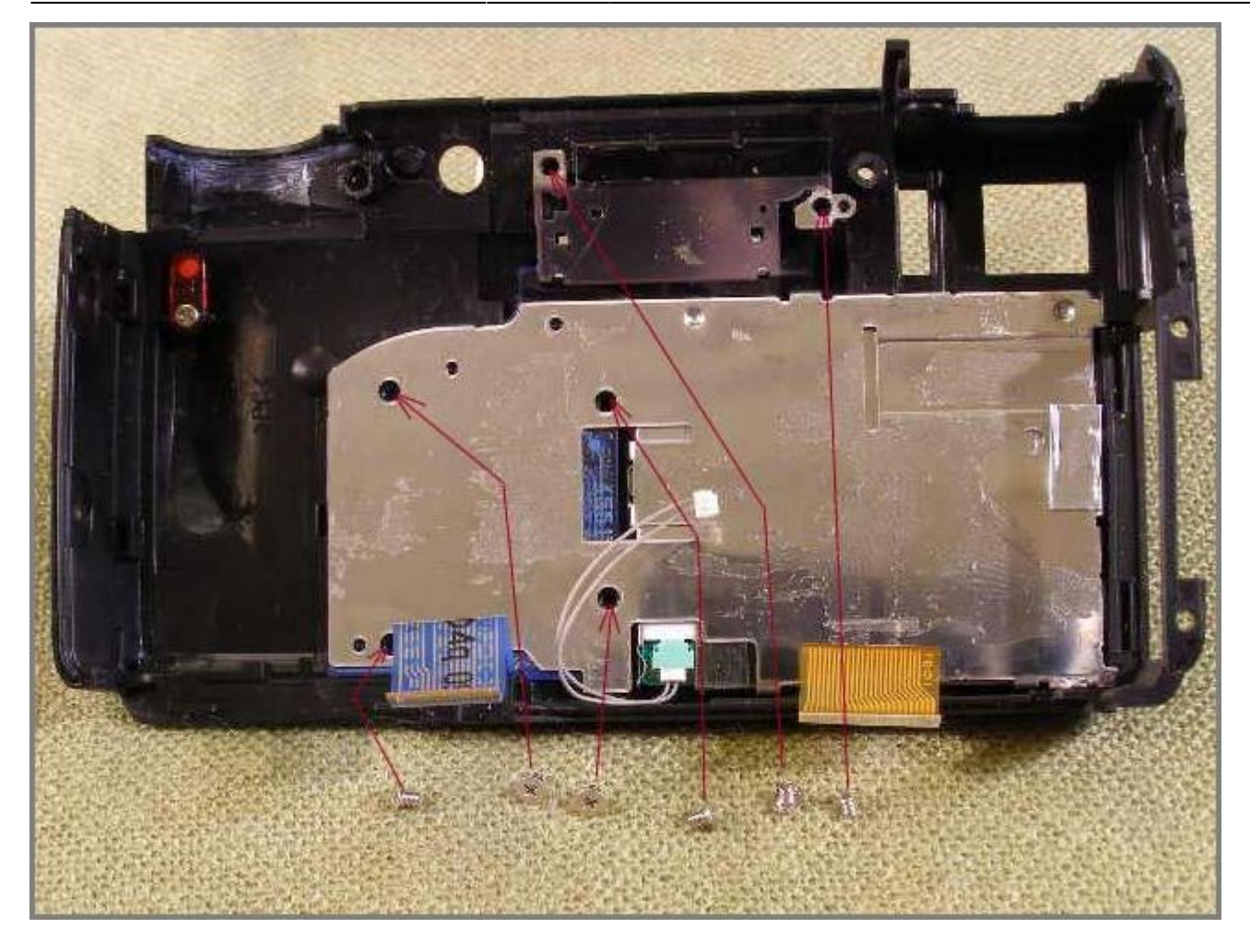

После того как будут отвернуты шесть винтов крепления платы кнопок управления, приступаем к процедуре отсоединения этой платы от задней крышки. Для этого ставим перед собой заднюю крышку так как изображено на фотографии, аккуратно зажимаем ЖК индикатор между большим и указательным пальцами и держим так до тех пор пока не произведем отсоединение. Пальцами левой руки осторожно приподнимаем левый край платы кнопок управления, и слегка покачивая, тянем ее, освобождая, таким образом, правый край платы из пазов задней стенки аппарата. Необходимо запомнить, что процедура установки платы происходит подобным же образом, но в обратной последовательности.

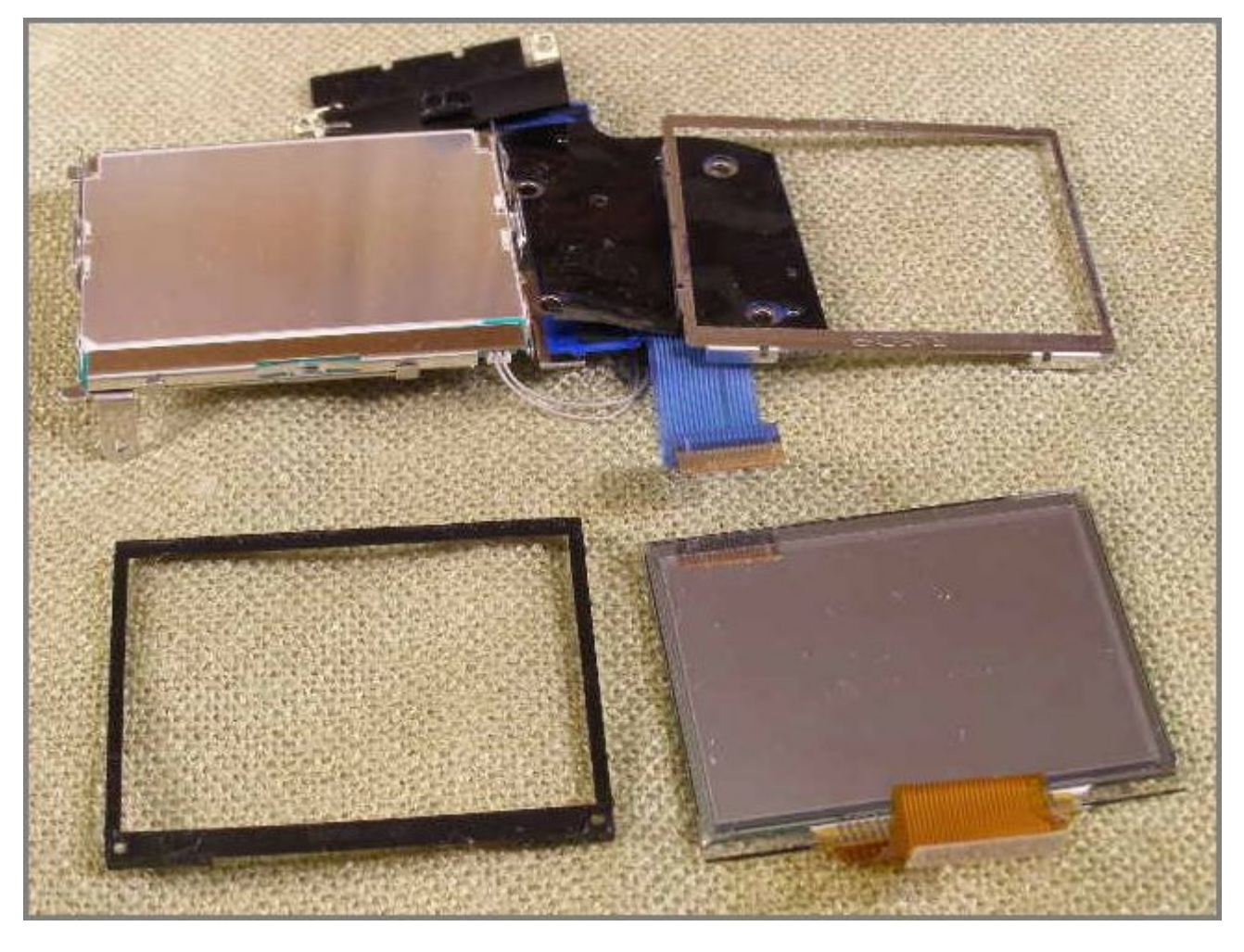

Затем необходимо разогнуть четыре скобы, с помощью которых корпус переключателя прижимается к плате кнопок управления.

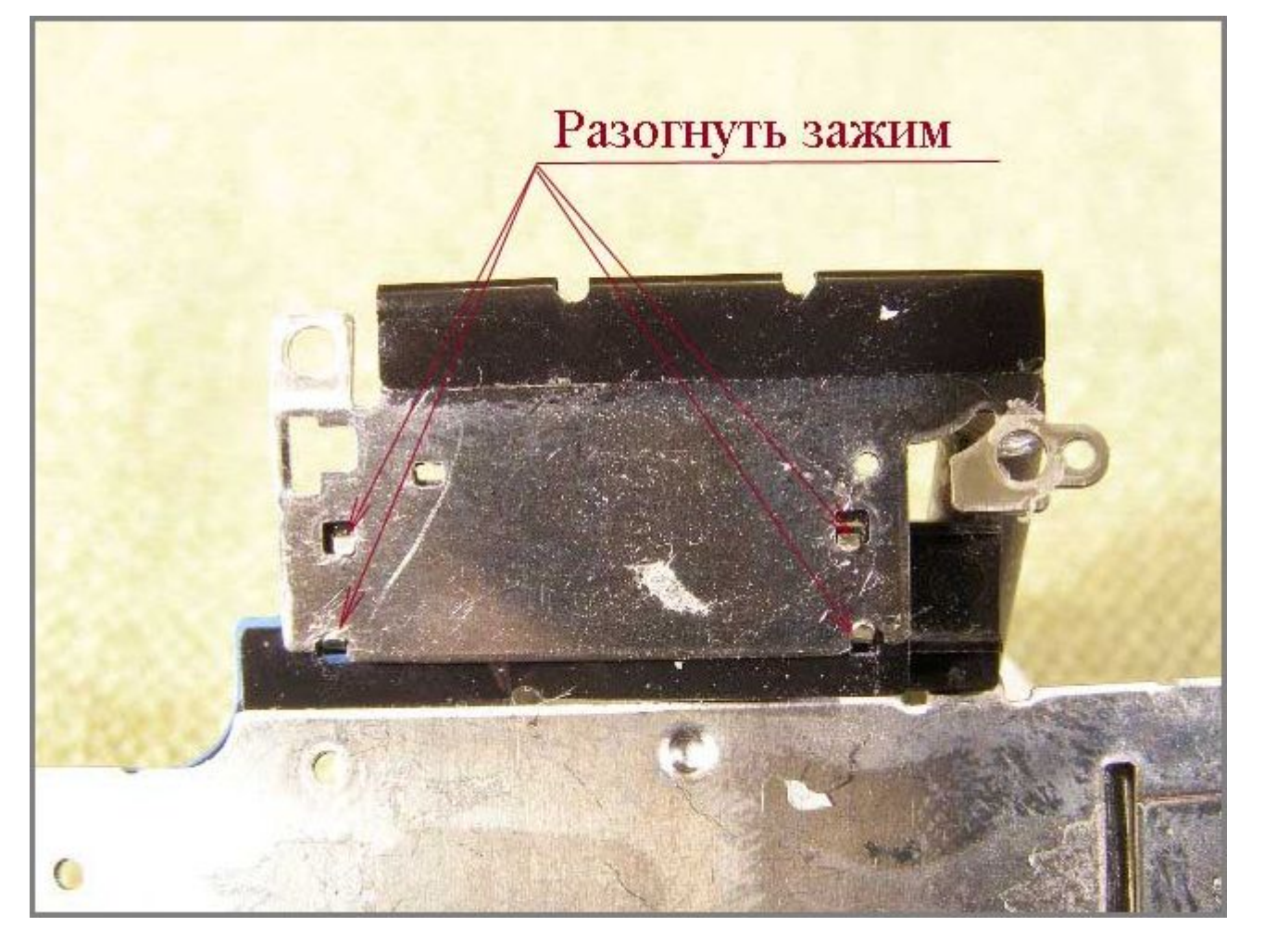

В этом креплении как раз и заключается ахиллесова пята данной конструкции. Из-за больших зазоров в креплении при перемещении движка переключателя происходит смещение корпуса этого переключателя относительно проводников ленточного кабеля. Но так как корпус переключателя сильно прижат к плате, а, следовательно, и к печатным проводникам, которые покрыты всего лишь тонким слоем лака, то со временем в результате ерзанья корпуса по плате этот лак протирается, и за лаком перетираются и проводники.

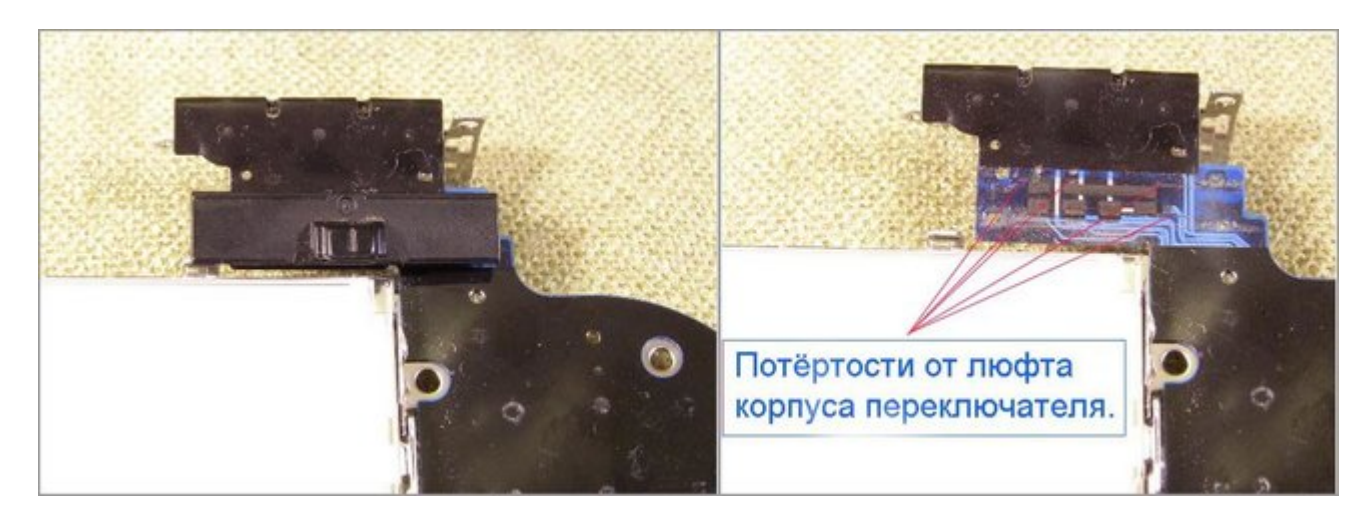

Было бы надежнее, если бы разработчики вместо движкового переключателя поставили бы простые кнопки, как во всех остальных случаях. Ведь переключатель не прерывает питание на всю электронику аппарата, а всего лишь подает слаботочный сигнал управления. Причем нет надобности присутствия этого сигнала постоянно, достаточно кратковременного замыкания соответствующих контактов и фотоаппарат переходит или в необходимый рабочий режим или

просто выключается, находясь при этом в ожидании следующей команды и потребляя от аккумулятора около 3 мА.

Кстати, чтобы убедиться в правильности того, что здесь написано я просто кратковременно замыкал на разъеме аппарата нужные проводники и фотоаппарат исправно выполнял то, что я от него хотел, находясь при этом в полу разобранном состоянии и без задней крышки (правда, с нажатой блокировочной кнопкой в отсеке питания).

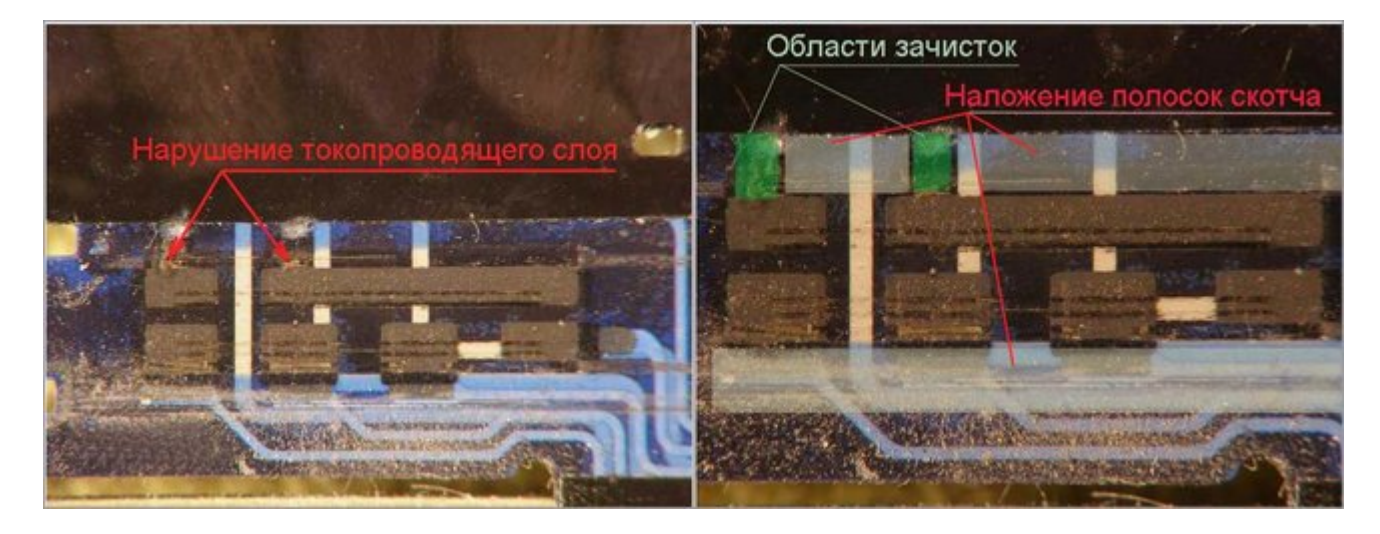

Таким образом, в результате приложенных усилий по разборке данной системы, я, наконец, добрался до того места, где спрятался злополучный дефект. При первом осмотре все стало ясно. Мне раньше попадались ленточные кабели, но они представляли собой тончайшие медные проводники на гибкой синтетической основе, полученные в результате химического травления. Теперь же тенденция удешевления ленточных кабелей, привела к тому, что жидкий проводник наносится чем-то типа струйного принтера на гибкую основу и после отвердения проводящего слоя кабель смазывается лаком и сушится. А раз так, то средством восстановления токопроводящих дорожек может послужить подобный же жидкий токопроводящий клей, который можно найти в соответствующих магазинах электронных запчастей. Этот клей мне встречался и раньше, но пока в нем не было большой надобности, а вот теперь, его наличие в моем распоряжении оказалось весьма важным моментом. И клей этот я вскоре приобрел. Называется он КОНТАКТОЛ, стоит около \$2,5 и составляет полезную массу 2 гр.

Дорожки могут быть протёрты не только в указанных на фотографии местах. В более тяжёлых случаях перетираются и дорожки под нижней частью ползунка, при этом фотоаппарат будет работать только в режиме "видео", а "фото" и "просмотр" включаться не будут. В таком случае надо аккуратно зачистить все места, которые перетёрты и восстановить их токопроводящим клеем. Кстати, при зачистке нижних дорожек надо быть вдвойне внимательным, т.к. дорожки там нанесены в два слоя и при зачистке необходимо снять лак только с верхней дорожки, оставив нетронутой нижнюю.

Далее необходимо было подготовить поверхности для нанесения клея. Для этого под лупой, алмазным надфилем, делая осторожные, плавные движения я начал зачищать лаковое покрытие, следя за тем, чтобы не нарушить токопроводящий слой. Закончив зачистку и произведя протирку поверхности спиртом, я вырезал три узких полоски скотча и приклеил их так, как показано на вышестоящем снимке. Можно было эти места покрыть слоем лака, но мне почему-то подумалось, что скотч, для защиты проводников от дальнейшего истирания, будет более уместен.

На ниже приведенном снимке изображен ползунок переключателя, представляющий собой в основе токопроводящую скобу, перемыкающую при движении, попарно, соответствующие контакты.

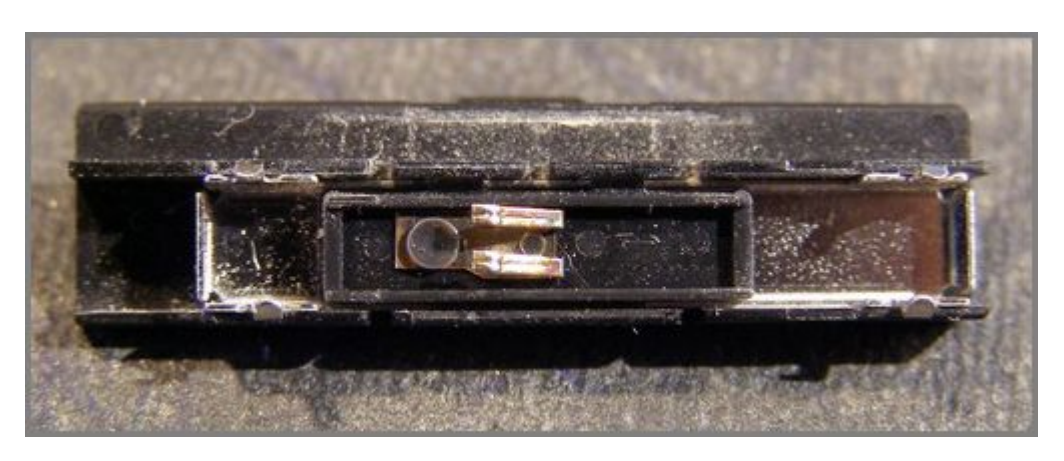

И вот, когда все предварительные операции были проделаны, пришло время основного действия, а именно, нанесения на поврежденные места токопроводящего клея. Перемешав основательно, в течение нескольких минут вожделенную жидкость и вооружившись проволочкой диаметром около 0,3 мм., я взял тонкую палочку, опустил ее в клей, поднес эту палочку к плате и только затем, макая кончик проволочки в капельку на палочке, начал восстанавливать дорожку.

Дело в том, что клей этот очень быстро засыхает, поэтому чтобы изобразить тонкую линию желательно время переноса клея из резервуара на рабочую поверхность сократить до минимума. Не мешает, в случае необходимости, клей разбавить спиртом. Все это, конечно, испытывается предварительно на каком либо опытном образце с последующей проверкой мультиметром или другим подходящим средством контроля токопроводящих свойств полученной дорожки.

При нанесении токопроводящего слоя необходимо так же следить, чтобы слой этот не оказался слишком толстым. Ведь на него затем ляжет корпус переключателя и если корпус, окажется, сильно приподнят над платой, он обязательно будет упираться в заднюю крышку, что приведет к затруднению перемещения движка при переключении режимов камеры.

Наконец, когда дорожки подрисованы, высушены, аккуратно подкорректированы иглой, необходимо пользуясь приведенной схемой соединений проверить с помощью мультиметра работоспособность коммутационных элементов непосредственно на контактах ленточного кабеля,

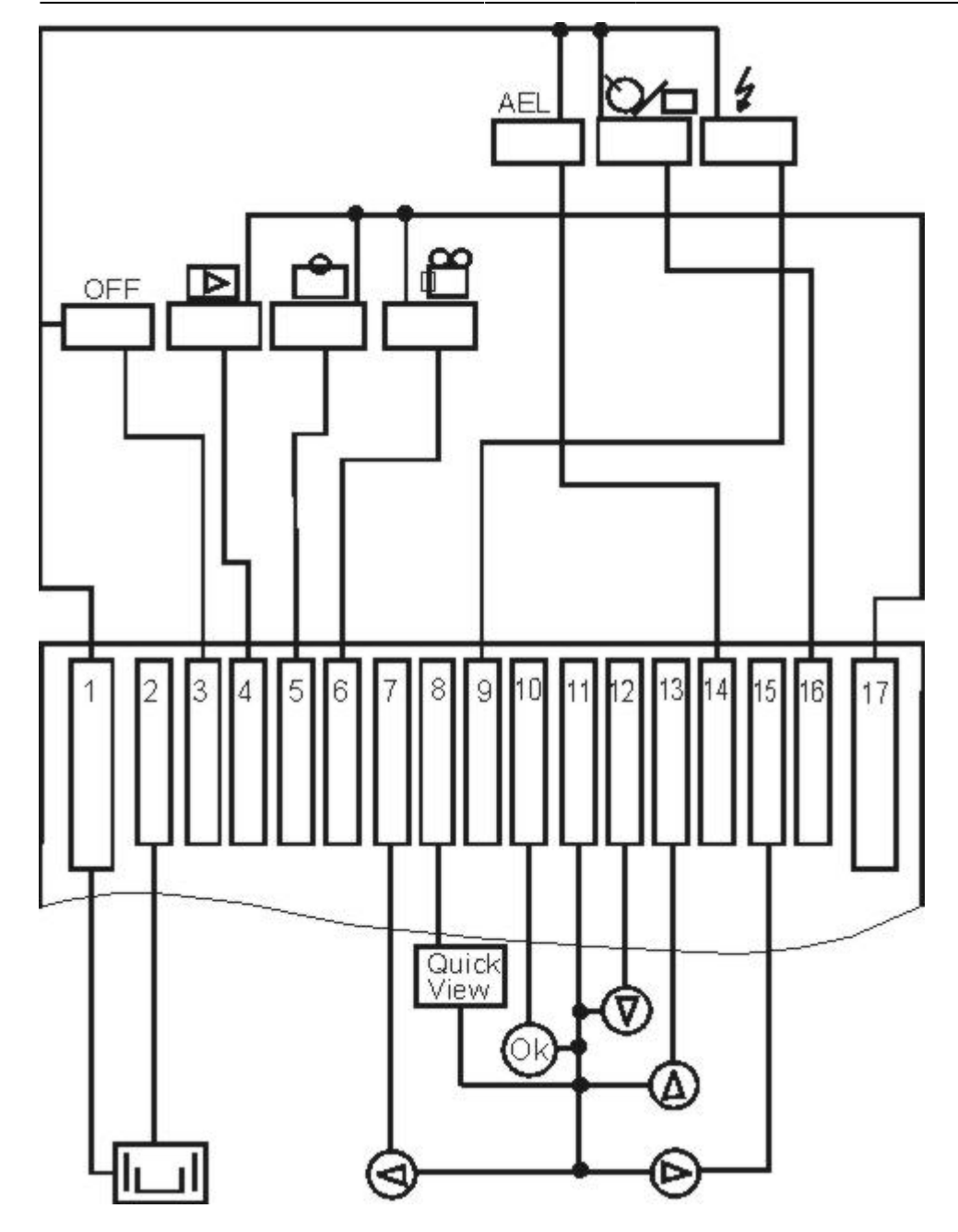

после чего, можно приступать к сборке аппарата. Все делается в последовательности обратной процессу разборки. Единственно, что необходимо отметить, это методику, по которой ленточный кабель кнопок управления вставляется в разъем. Предварительно кабель осторожно, при помощи пинцета, слегка вводится в начало разъема. Аппарат при этом располагается объективом в сторону того, кто эту сборку производит. Затем, острой отверткой нажимая на утолщение на конце кабеля, мы вдавливаем понемногу вначале один край кабеля, затем другой и так повторяем несколько раз, достигая, таким образом, того, чтобы вся рабочая контактная часть кабеля погрузилась в разъем, а утолщение на кабеле было бы во внутреннем объеме аппарата, а не на краю его корпуса. Хочу по этому случаю отметить, что первая моя сборка лишь отчасти увенчалась успехом, аппарат включился, но вот выключатся, уже не захотел, а причиной как раз послужило не полное введение кабеля в разъем. Пришлось заново разобрать аппарат и устранить ошибку сборки.

В результате проделанной работы Olympus C-770UZ был отремонтирован и времени потраченного на это я не жалею. Причины тому две. Одна - мое любопытство ко всему неизученному и желание докопаться до сути того, чем интересуюсь. Вторая – потребность получить результат за наиболее короткое время, предполагаю, что в сервисном центре

проблему эту могли бы решать, по ряду причин, значительно дольше.

В заключении считаю должным заметить, что я буду рад, если мое описание поможет комулибо в решении возникших проблем связанных с фотоаппаратом Olympus C-770UZ. Однако хочу предупредить, что я не несу ни какой ответственности за возможные отрицательные последствия при ремонте кем-либо фототехники с использованием этого текста.

Петров Геннадий (Boren), Gnboren@rambler.ru

From: <https://kibi.ru/> - **Киби.ru**

Permanent link: **[https://kibi.ru/notes/olympus\\_c-770\\_ultrazoom?rev=1280596530](https://kibi.ru/notes/olympus_c-770_ultrazoom?rev=1280596530)**

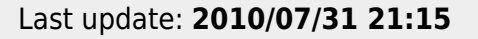

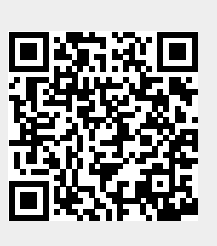